PROGRAM BUTCE HAZIRLAMA STRATEJİ GELİŞTİRME DAİRE BAŞKANLIĞI  $\begin{pmatrix} 1 \end{pmatrix}$ 

# **1. Veri Girişleri Nereye Yapılacak?**

Veri girişleri e-bütçe sistemi üzerinden değil program bütçe sistemi üzerinden yapılacaktır. E-bütçe sistemindeki kullanıcı adı ve şifreler programbütçe sistemi için de geçerlidir. Programbütçe sistemine<https://programbutce.sbb.gov.tr/> linkinden ulaşılabilecektir. Giriş ekranı şu şekildedir:

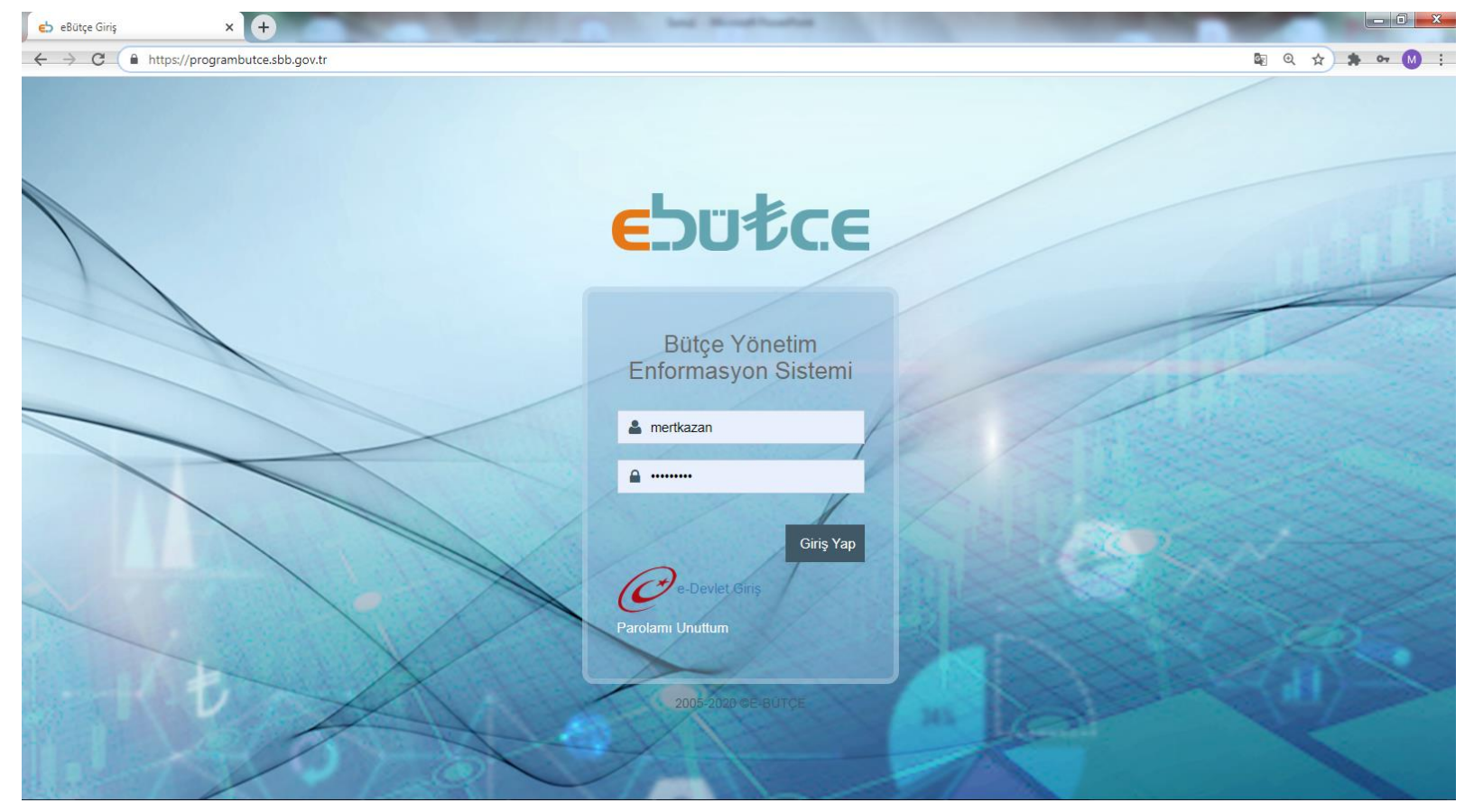

# **2. Doldurulacak Formlar Nelerdir?**

## **Tüm Birimler Tarafından Doldurulması Gereken Formlar:**

Geçen yıllardan farklı olarak bu yıl harcama birimleri Form-1 Hizmet Gerekçesi formu doldurmayacaklardır.

Program bütçe sistemi doğrultusunda Başkanlığımız tarafından idare program gerekçesi formu doldurulacak olup, ihtiyaç duyulan bilgileri edinebilmek amacıyla ilgili harcama birimleriyle irtibata geçilecektir.

Tüm birimlerin eksiksiz doldurması gereken formlar :

- **Form 10- Birimlerin Hizmet Maliyetinin Tespitine İlişkin Bilgi Formu** (Sistem girişi yapılacak, dosya kaydedilerek Başkanlığımıza bildirilecektir.)
- **Telefon Sayıları** (Başkanlığımıza bildirilecektir. Sistem girişi yapılmayacaktır.)
- **Form 26 (9)-** Diğer Bilgiler Formu (Bu tablo da ilgili yerler doldurularak Başkanlığımıza bildirilecektir. Sistem girişi yapılmayacaktır.)
- **01.4 Ekonomik Kodundan 31. Madde Görevlendirme Tablosu** (Bu tablo sisteme girişi olmayıp Başkanlığımıza bildirilecektir.

# **Form 10- Birimlerin Hizmet Maliyetinin Tespitine İlişkin Bilgi Formu'na Nasıl Ulaşılır?**

Bütçe Hazırlık Ek Form Girişleri – > Diğer Ek Formlar – > Form 10

Yıl: 2021 Kurumsal: Her birim kendi birimini seçerek «Tamam» diyecektir.

# Daha sonra «Listele» denilecektir.

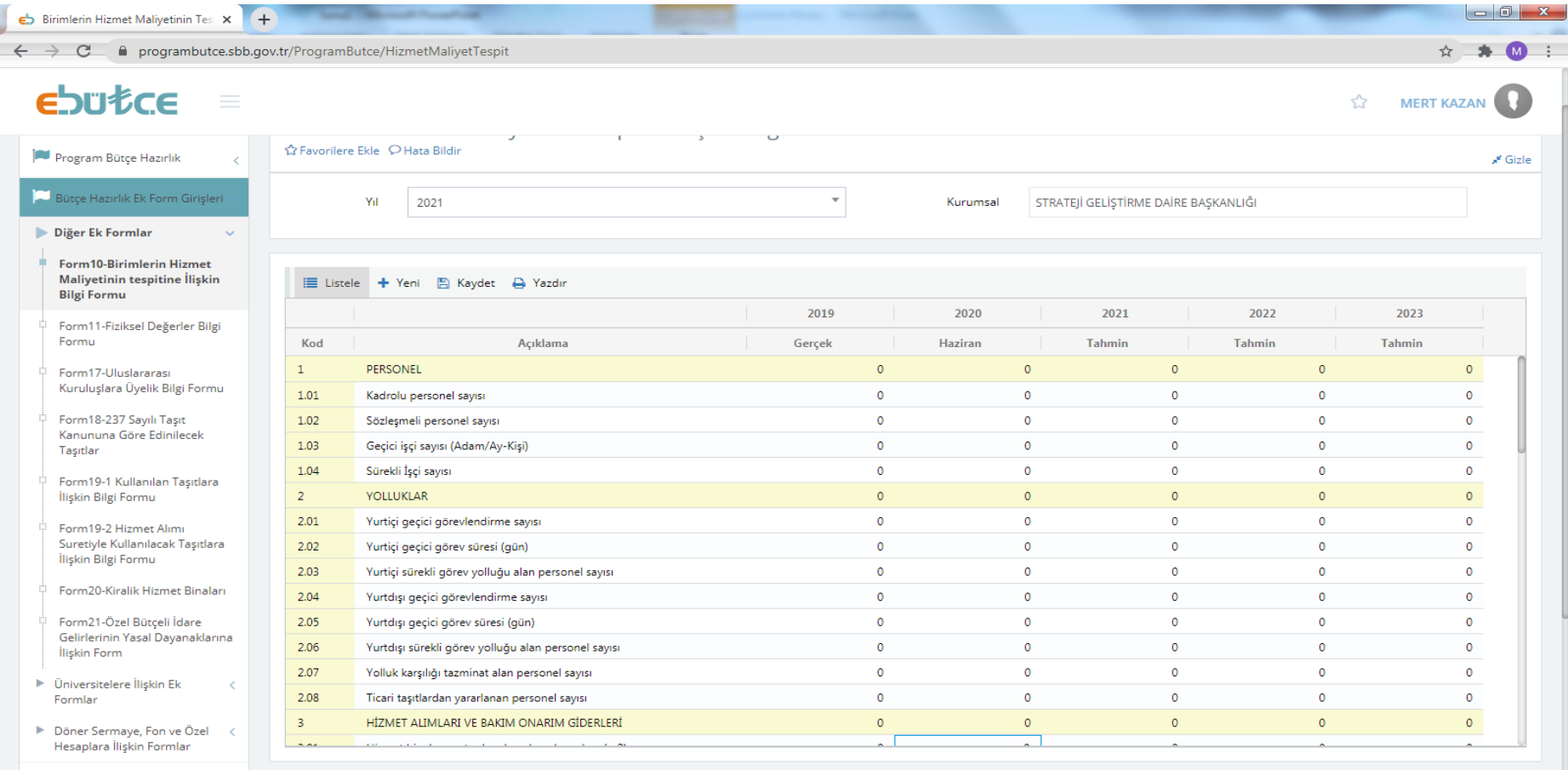

# **Form 10- Birimlerin Hizmet Maliyetinin Tespitine İlişkin Bilgi Formu'nda dikkat edilmesi gereken hususlar nelerdir?**

- Form 10 doldurulurken 2019 yılında girilen veriler muhakkak dikkate alınmalı, ciddi tutarsızlıklar olmamalıdır.
- Eğer 2019 yılında girilen verinin hatalı olduğundan eminseniz 2020 yılına doğru veri girilmeli, sırf tutarlı olması için hatalı veri sürdürülmemelidir.
- Kapalı alan verileri Yapı İşlerinden teyit edilerek her birim tarafından doldurulmalıdır.
- Telefon hattı sayıları ile telefon sayıları tablosundaki veriler aynı olmalıdır.

# **Telefon Sayıları Tablosu**

Bu tablonun sistem üzerinden veri girişi kurum düzeyinde yapılacağından tablo harcama birimlerimizce Başkanlığımıza mail atılmalı, üst yazının ekine de konulmalıdır. Sistem girişi harcama birimlerince yapılmayacaktır.

Telefon sayıları tablosu bir önceki yıl verileri dikkate alınarak, tutarlı bir şekilde doldurulmalıdır.

2018-2019 telefon sayıları ile geçen yıl verilen 2018-2019 telefon sayıları farklı olmamalıdır.

#### BÜTÇE YILI **: 2021** KURUM ADI **: 38.15 - ULUDAĞ ÜNİVERSİTESİ BİRİM ADI : 2018 2019 2020 2021 3. TELEFON / FAKS /BİLGİYE ABONELİK SİSTEMLERİ SAYISI a)** - Telefon 0 0 <mark> 0</mark> 0 0 **aa)**  $\qquad$  . Santrale Bağlı **ab)** . Müstakil 0 0 0 0 **aba)** Milletlerarası Açık **abb)** Sehirlerarası Açık **abc)** Sehiriçi **ac)**  $\qquad$  . Cep Telefonu **b)** - Faks **c) - Bilgiye Abonelik Sistemi\* ( \* ) Tahmin ( \*\* ) Sarı alanlar formül alanıdır, o alanlara veri girişi**

## **FİZİKSEL DEĞERLER BİLGİ FORMU**

**yapılmayacaktır.** 

# **Form 26 (9)- Diğer Bilgiler Formu**

Diğer bilgiler formu kurum düzeyinde Başkanlığımız tarafından veri girişi yapılacak bir form olduğundan harcama birimleri web sayfamızda yer alan tabloda belirtilen alanları doldurarak Başkanlığımıza mail yoluyla bildirmeli, üst yazının ekine de koymalıdır.

Sistem girişi harcama birimlerince yapılmayacaktır.

**: : 2019 2020** Ders Ücreti Karşılığı(2547/31)- 01.4 ekonomik kodundan ödemesi yapılan öğretim elemanı sayısı **Tüm Birimler** 0 0 Öğrenci- Sağlık Kültür ve Spor Daire Başkanlığı Diğer- 02.4 ekonomik kodundan primi ödenen stajyer öğrenciler (Tüm Birimler ve SKS) Temizlik (İMİD) Güvenlik (İMİD) Yemek (SKS) 0 0 Diğer 0 0 Programa Katılım Sayısı (ÖYP Kurum Koordinasyon Birimi) Harcama Tutarı 0 0 2547/33 (YÖK tarafından desteklenen ÖYP hariç) (Tüm Birimler-Öğrenci İşleri Burs Birimi) 2547/39-2 0 0 Faaliyet Gösteren Şirket Sayısı Teknokent Çalışan Sayısı **BÜTÇE YILI 2021 KURUM ADI BURSA ULUDAĞ ÜNİVERSİTESİ Kısmi Zamanlı Statüde Çalıştırılan Sayısı Hizmet Alımı Kapsamında Temin Edilen Eleman Sayısı Öğretim Elemanı Yetiştirme Programı Yurtdışına Gönderilen Sayısı Teknokent**

**DİĞER BİLGİLER FORMU**

Özel Bütçeye Aktarılan Gelir Tutarı

## **Tavanı Aşan Teklifler Nasıl Girilmelidir?**

Program bütçe sistemi ile birlikte tavanı aşan teklifler ödenek düzenleme ekranından Başkanlığımızca girilecektir.

Doğru bir tavanı aşan teklifi yapabilmek için : **1. Birim kodu e-bütçede tanımlı birim kodu olmalıdır.**  Örnek : 432 Birim kodunun yanına birim adını yazmayınız.

**2. Ödenekler e-bütçe sistemi (program bütçe değil) ödenek düzenleme modülünden 2020 KBÖ aşaması listelenerek 2021 yılından alınmalıdır.**

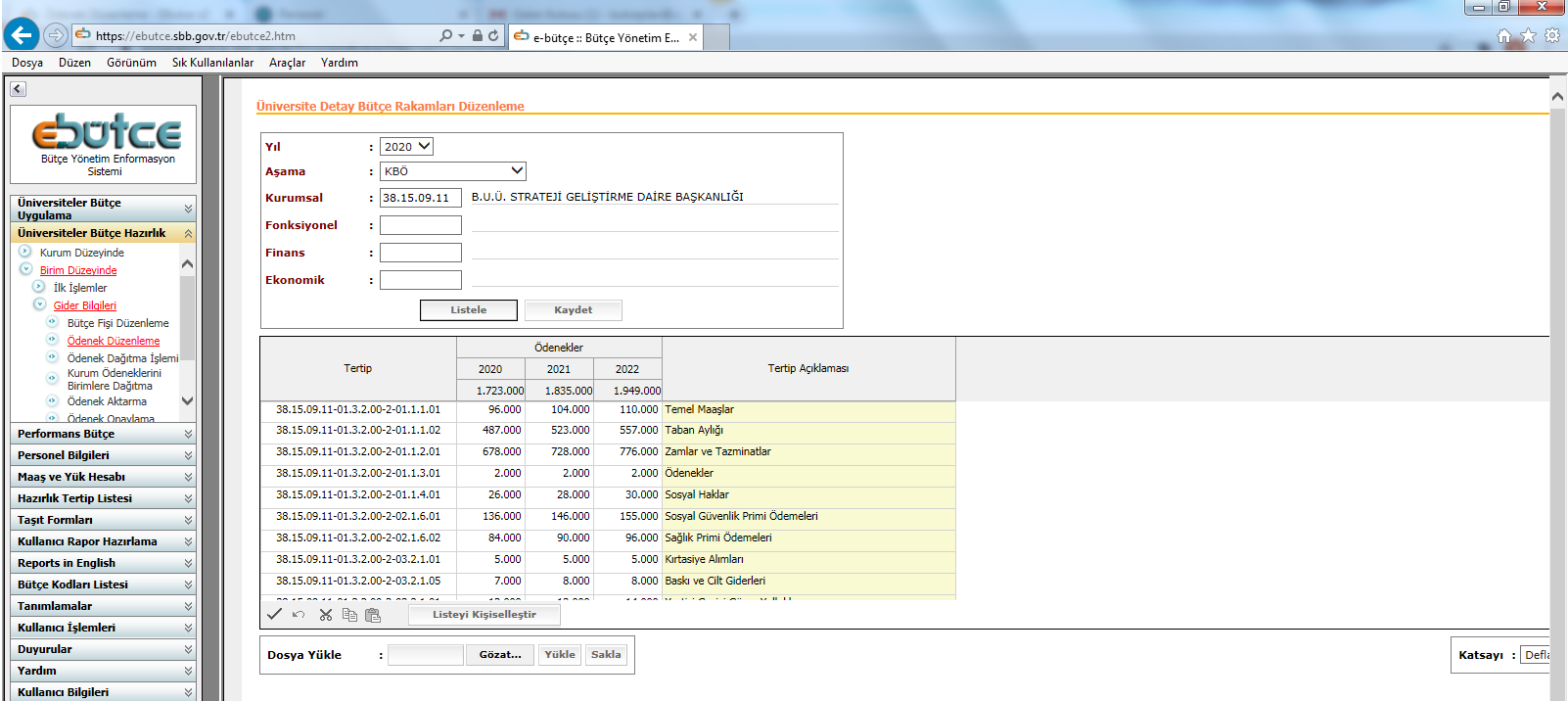

Ödenekleri listelerden Yıl:2020, Aşama: KBÖ Kurumsal Kodu: 38.15.XX.XX olduğundan emin olunuz. Kurumsal kodu yazıp fareyi boşta tıkladığınızda birim adınız çıkmıyorsa yazımda bir hata var demektir.

Ödenekleri listeledikten sonra «Sakla» sekmesini tıklayarak hangi koda tavanüstü teklif yapmak istiyorsanız o tertibin fonksiyon kodunu ve ekonomik kodunu Tavanı Aşan Teklif Formu tablosunun ilgili alanlarına yazınız.

2021 KBÖ bölümüne de sakladığınız dosyadaki o tertibin karşısındaki ödeneği yazınız. KBÖ'yü aşan teklif tutarı sütununa ise KBÖ'den sonra ne kadar ihtiyacınız varsa o tutarı giriniz.

# **Örneğin:**

09.4.1.00-03.2.1.01 Kırtasiye Alımları ekonomik kodunda 3.000TL ödenek var ve harcama biriminin 5.000TL ödeneğe ihtiyacı olacaksa «KBÖ'yü aşan teklif tutarı» sütununa 2.000TL girilmelidir.

Ekonomik kod açıklaması sütununa ise Tavanı Aşan teklifi yapılan ekonomik kodun Analitik Bütçe Sınıflandırmasındaki adı yazılmalıdır. Örneğin:

09.4.1.00-03.3.1.01 tertibine tavanı aşan teklif edilmişse, ekonomik kod açıklaması sütununa 03.3.1.01 ekonomik kodunun analitik bütçedeki adı olan «Yurt İçi Geçici Görev Yollukları» yazılmalıdır.

Tavan Aşan Teklif Tablosu doldurulduktan sonra her bir teklifin gerekçesi bir word dosyasında hazırlanarak, tüm tabloların excel formatındaki haliyle birlikte Başkanlığımıza mail yoluyla ve üst yazının ekinde formatında da gönderilecektir.

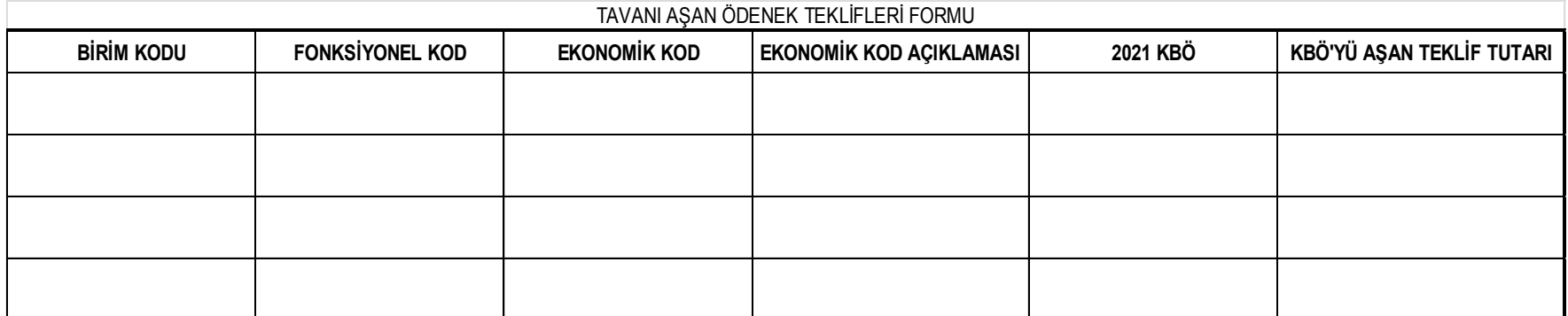

2021-2023 BÜTÇE DÖNEMİYLE UYGULAMAYA GEÇEN PROGRAM BÜTÇE SİSTEMİNDE STRATEJİK PLAN-PERFORMANS PROGRAMI VE BÜTÇE UYUMU ANA İLKE OLDUĞUNDAN VE BÜTÇE TAHSİSİNİN PERFORMANS GÖSTERGELERİNE GÖRE YAPILMASI AMAÇLANDIĞINDAN STRATEJİK PLANLAMA MÜDÜRLÜĞÜNCE BAŞKANLIĞIMIZ WEB SAYFASINA KONULAN PERFORMANS GÖSTERGE TABLOLARININ EN GEÇ 5 AĞUSTOS 2020 MESAİ BİTİMİNE KADAR GÖNDERİLMESİ GEREKMEKTEDİR.

SÖZ KONUSU TABLOLAR YENİ BÜTÇELEME SİSTEMİNİN EN ÖNEMLİ PARÇASI OLDUĞUNDAN TABLOLARIN DOLDURULURKEN GERÇEKÇİ VERİLERE DAYANMASI VE VERİLERİN ELDE EDİLİŞ YÖNTEMİNİN KAYIT ALTINA ALINARAK AYNI STANDARTLARIN DÖNEMSEL TALEP EDİLEN TÜM VERİLERDE UYGULANMASI ÖNEM ARZ ETMEKTEDİR.

BAHSİ GEÇEN TABLOLAR TÜM BİRİMLER TARAFINDAN DOLDURULMASI GEREKEN TABLOLAR OLUP, ÖZELLİK ARZ EDEN BİRİMLERİN AYRICA DOLDURMASI GEREKEN FORMLAR BİRİM ADLARIYLA BİRLİKTE BAŞKANLIĞIMIZ WEB SAYFASINDA YAYIMLANMIŞTIR.

FORMLARIN DOLDURULMASI NOKTASINDA BELİRTİLEN HUSUSLARA AZAMİ HASSASİYETİN GÖSTERİLMESİ, SADECE AÇIKLAMALARDA CEVABI BULUNAMAYAN SORULARLA İLGİLİ TELEFON VEYA YÜZYÜZE GÖRÜŞME YOLUNUN TERCİH EDİLMESİ GEREKMEKTEDİR.

# *ANLAYIŞINIZ VE İLGİNİZ İÇİN TEŞEKKÜR EDERİZ*